## 知 S2000-EA系列交换机使用VLAN Mapping功能将用户私网报文的VLAN Tag 进行替换功能的配置

**[岳斌](https://zhiliao.h3c.com/User/other/0)** 2008-11-27 发表

S2000-EA系列交换机使用VLAN Mapping功能将用户私网报文的VLAN Tag进行替换 功能的配置

一、 组网需求:

用户两端的网络分别通过SwitchA和SwitchB接入公网,需要配置VLAN Mapping功能 ,使用户私网报文可以使用公网的VLAN规划进行传输。

(1)SwitchA的端口Ethernet1/0/11和Ethernet1/0/12分别连接用户的VLAN100和VLA N200内的终端设备;SwitchB的端口Ethernet1/0/15和Ethernet1/0/16分别连接用户VL AN100和VLAN200内的服务器。

(2)SwitchA的端口Ethernet1/0/10和SwitchB的端口Ethernet1/0/17用来连接用户网 络和公共网络。

(3)要求用户的VLAN100和VLAN200的报文在公网上传输时,分别使用VLAN500和 VLAN600作为报文的VLAN标识。

## 二、 组网图:

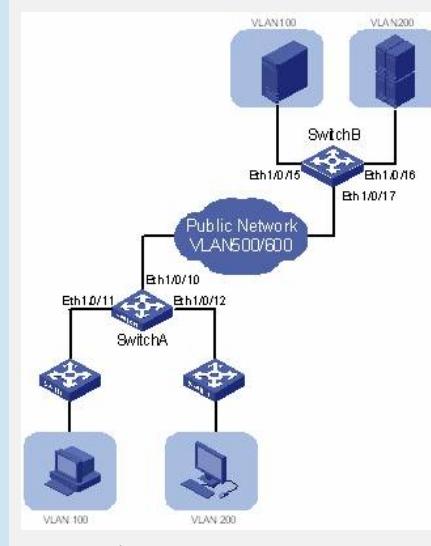

三、 配置步骤:

下面以基于端口映射规则的VLAN Mapping配置为例描述配置步骤。

# 在SwitchA上创建用户网络的VLAN100和VLAN200,以及公网中的VLAN500和VLA N600。

<SwitchA> system-view

[SwitchA] vlan 100

[SwitchA-vlan100] quit

[SwitchA] vlan 200 [SwitchA-vlan200] quit

[SwitchA] vlan 500

[SwitchA-vlan500] quit

[SwitchA] vlan 600

[SwitchA-vlan600] quit

# 由于SwitchA的Ethernet1/0/11需要接收用户VLAN的报文,同时还要转发运营商网络 发来的报文,因此这两个端口需要配置为Trunk和Hybrid端口。下面以Hybrid端口为例

,配置该端口允许VLAN100和VLAN500的报文携带VLAN Tag通过。

[SwitchA] interface Ethernet 1/0/11

[SwitchA-Ethernet1/0/11] port link-type hybrid

[SwitchA-Ethernet1/0/11] port hybrid vlan 100 tagged

[SwitchA-Ethernet1/0/11] port hybrid vlan 500 tagged

[SwitchA-Ethernet1/0/11] quit

#同理, 配置端口Ethernet1/0/12以同样的方式加入VLAN200和VLAN600。

[SwitchA] interface Ethernet 1/0/12

[SwitchA-Ethernet1/0/12] port link-type hybrid

[SwitchA-Ethernet1/0/12] port hybrid vlan 200 tagged

[SwitchA-Ethernet1/0/12] port hybrid vlan 600 tagged

[SwitchA-Ethernet1/0/12] quit # 配置SwitchA的Ethernet1/0/10端口为Trunk端口,同时可以传输VLAN500和VLAN60 0的报文。 [SwitchA] interface Ethernet 1/0/10 [SwitchA-Ethernet1/0/10] port link-type trunk [SwitchA-Ethernet1/0/10] port trunk permit vlan 500 600 [SwitchA-Ethernet1/0/10] quit # 配置Ethernet1/0/11端口的VLAN Mapping功能,将VLAN100的报文中的VLAN Tag 替换为VLAN500。 [SwitchA] interface Ethernet 1/0/11 [SwitchA-Ethernet1/0/11] vlan-mapping vlan 100 remark 500 [SwitchA-Ethernet1/0/11] quit # 配置Ethernet1/0/12端口的VLAN Mapping功能,将VLAN200的报文中的VLAN Tag 替换为VLAN600。 [SwitchA] interface Ethernet 1/0/12 [SwitchA-Ethernet1/0/12] vlan-mapping vlan 200 remark 600 经过以上配置,SwitchA接收到用户私网报文后,会自动将报文的VLAN Tag根据映射 规则进行替换后发送到公网进行传输。为保证用户报文的正确交互,在公网对端的Swi tchB上也需要做相同的VLAN Mapping映射规则,配置与SwitchA类似,这里不再赘述

四、 配置关键点:

。

(1)如果将Ethernet1/0/11和Ethernet1/0/12端口设置成Trunk端口,同样需要将端口 加入相应的用户VLAN和运营商VLAN。

(2)以上举例中默认所有端口的缺省VLAN均为VLAN1,且端口允许VLAN1通过。如 果用户更改了端口的缺省VLAN,则必须配置端口允许缺省VLAN通过。